# **MAXEVK Hardwaremanual**

*Release 1*

**ARIES Embedded GmbH**

May 28, 2020

#### **CONTENTS**

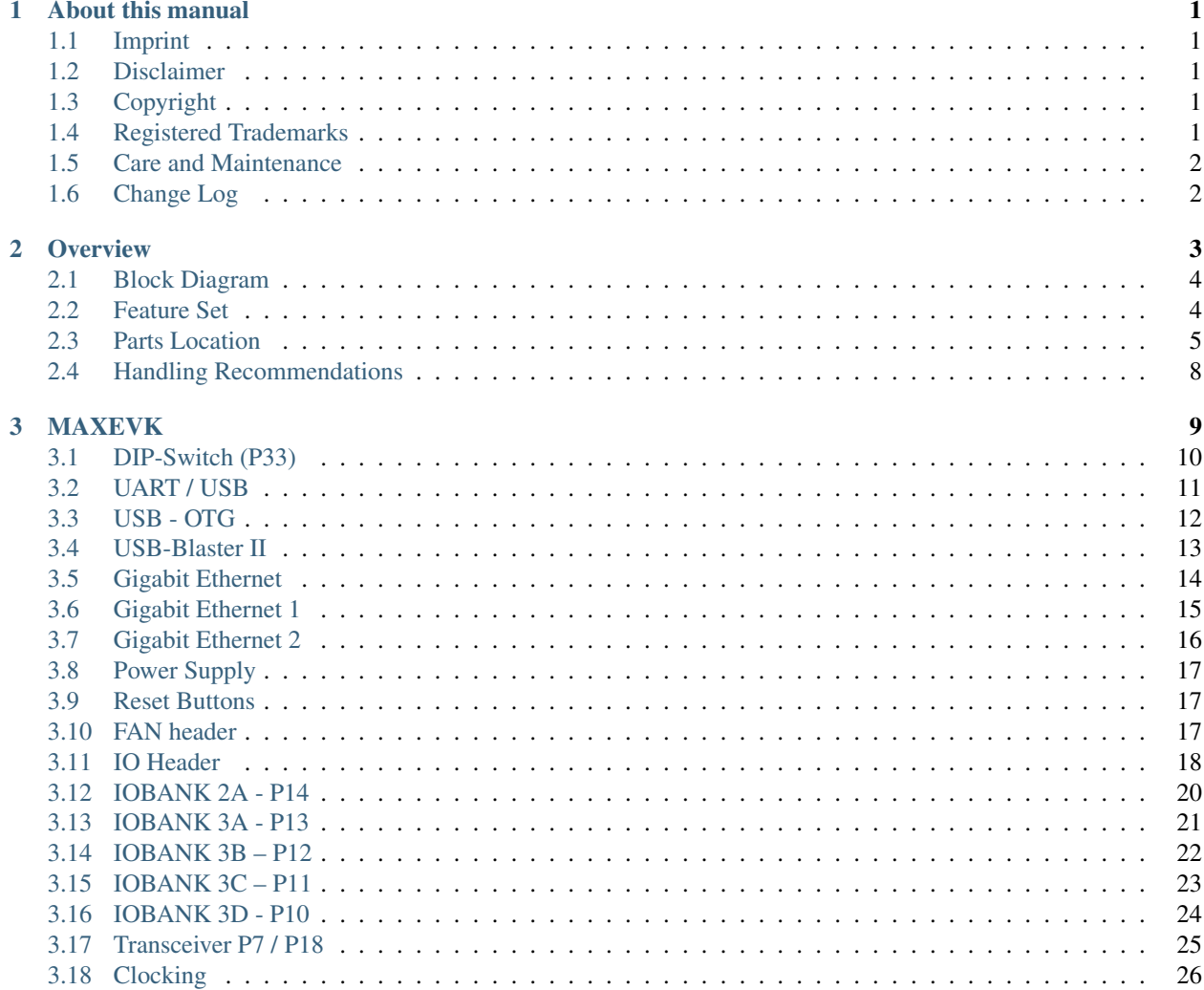

#### **CHAPTER**

#### **ONE**

#### **ABOUT THIS MANUAL**

#### <span id="page-4-1"></span><span id="page-4-0"></span>**1.1 Imprint**

#### Adress:

ARIES Embedded GmbH

Schöngeisinger Str. 84

D-82256 Fürstenfedbruck

Germany

#### Phone:

+49 (0) 8141/36 367-0

#### Fax:

+49 (0) 8141/36 367-67

#### <span id="page-4-2"></span>**1.2 Disclaimer**

ARIES Embedded does not guarantee that the information in this document is up-to-date, correct, complete or of good quality. Liability claims against ARIES Embedded, referring to material or non-material related damages caused, due to usage or non-usage of the information given in this document, or due to usage of erroneous or incomplete information, are exempted, as long as there is no proven intentional or negligent fault of ARIES Embedded. ARIES Embedded explicitly reserves the rights to change or add to the contents of this Preliminary User's Manual or parts of it without notification.

#### <span id="page-4-3"></span>**1.3 Copyright**

This document may not be copied, reproduced, translated, changed or distributed, completely or partially in any form without the written approval of ARIES Embedded GmbH.

#### <span id="page-4-4"></span>**1.4 Registered Trademarks**

The contents of this document may be subject of intellectual property rights (including but not limited to copyright, trademark, or patent rights). Any such rights that are not expressly licensed or already owned by a third party are reserved by ARIES Embedded GmbH.

### <span id="page-5-0"></span>**1.5 Care and Maintenance**

- Keep the device dry. Precipitation, humidity, and all types of liquids or moisture can contain minerals that will corrode electronic circuits. If your device does get wet, allow it to dry completely.
- Do not use or store the device in dusty, dirty areas. Its moving parts and electronic components can be damaged.
- Do not store the device in hot areas. High temperatures can shorten the life of electronic devices, damage batteries, and warp or melt certain plastics.
- Do not store the device in cold areas. When the device returns to its normal temperature, moisture can form inside the device and damage electronic circuit boards.
- Do not attempt to open the device.
- Do not drop, knock, or shake the device. Rough handling can break internal circuit boards and fine mechanics.
- Do not use harsh chemicals, cleaning solvents, or strong detergents to clean the device.
- Do not paint the device. Paint can clog the moving parts and prevent proper operation.
- Unauthorized modifications or attachments could damage the device and may violate regulations governing radio devices.

### <span id="page-5-1"></span>**1.6 Change Log**

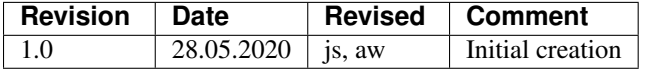

#### **CHAPTER**

#### **TWO**

#### **OVERVIEW**

<span id="page-6-0"></span>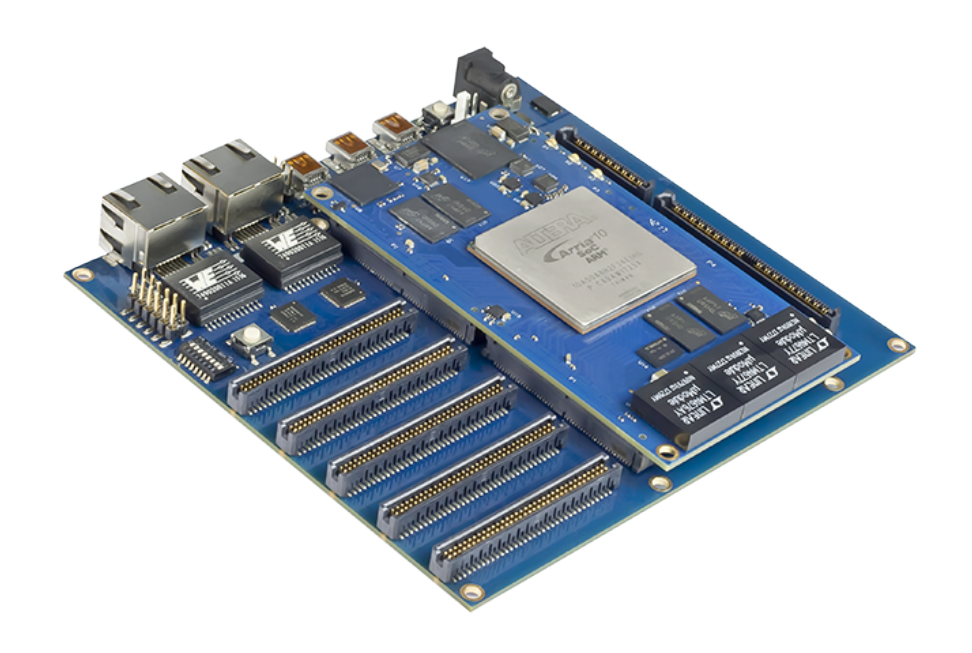

The MAXEVK was developed to serve the MAX System on Modul, based on Arria 10 SoC-FPGA devices. It offers most interfaces of the HPS Subsystem and all FPGA I/O pins on to a 1,27mm pin header. 24 transceive channels are available at two Samtec high-speed connectors. The HPS supports two Gigabit Ethernet interfaces, one USB OTG interface as well as a UART/USB converter. For in-system-programming a USB-Blaster II is implemented.

# <span id="page-7-0"></span>**2.1 Block Diagram**

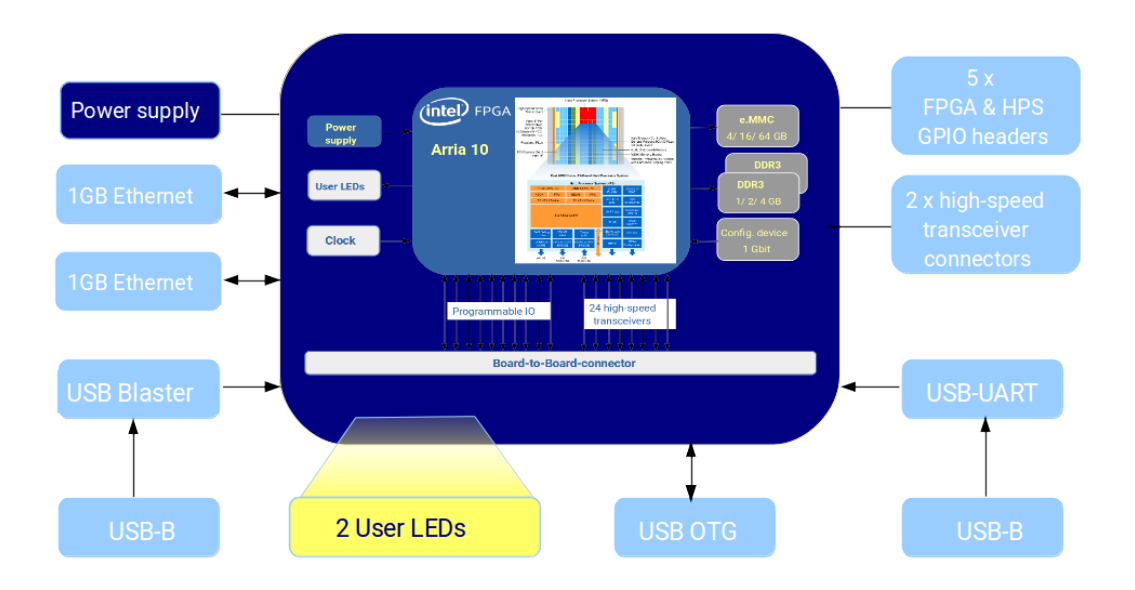

### <span id="page-7-1"></span>**2.2 Feature Set**

The MAXEVK provides the following features

- 2 x Gigabit Ethernet
- USB-OTG
- UART / USB converter
- embedded USB-Blaster II
- 5 x pinheader for FPGA / HPS signals
- 2 x high-speed conectors for 24 transceiver
- 12V power supply
- clock generation for Ethernet / USB
- wall plug power supply
- size: 180 x 180mm

# <span id="page-8-0"></span>**2.3 Parts Location**

#### **2.3.1 Components Top Side**

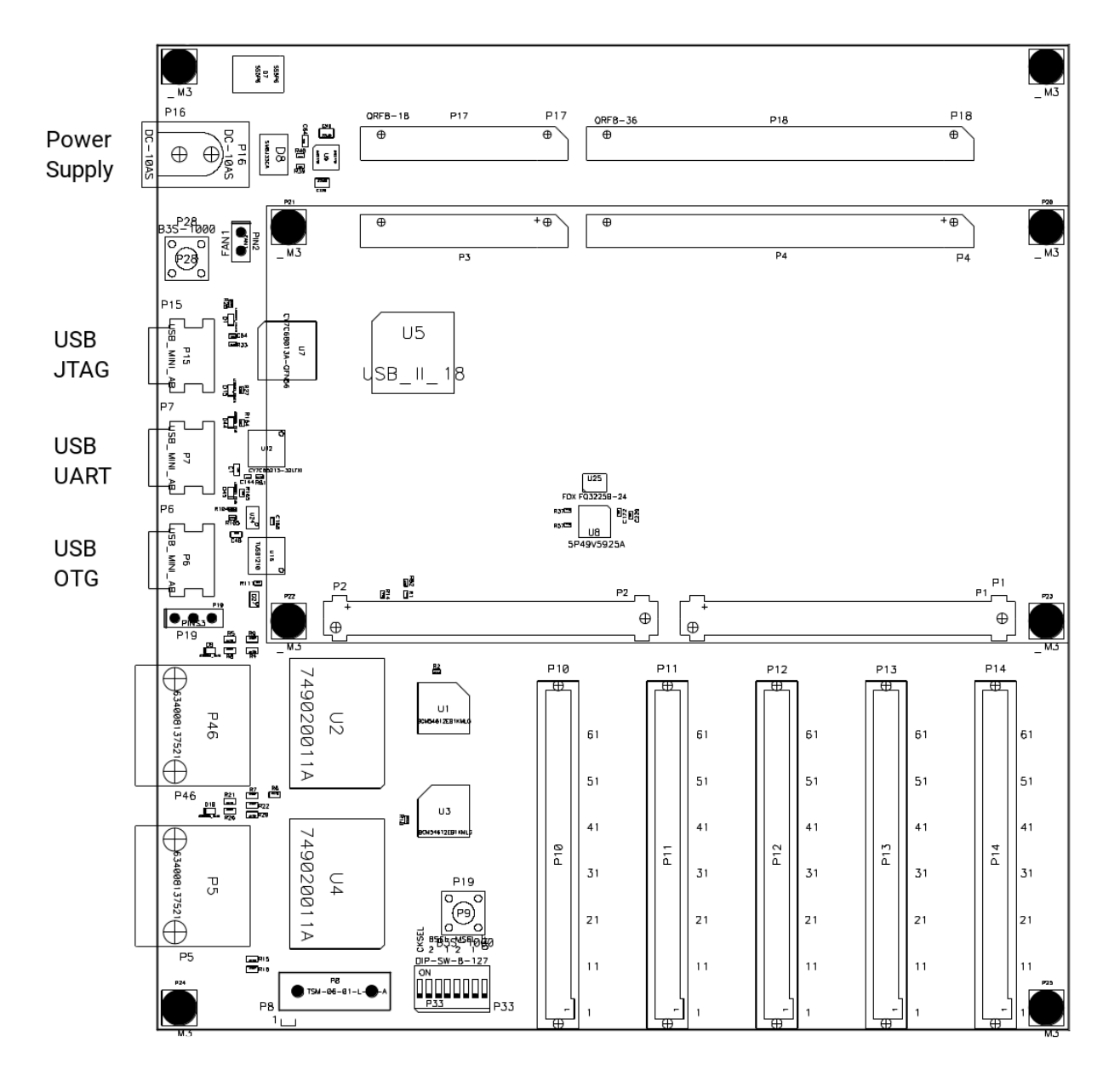

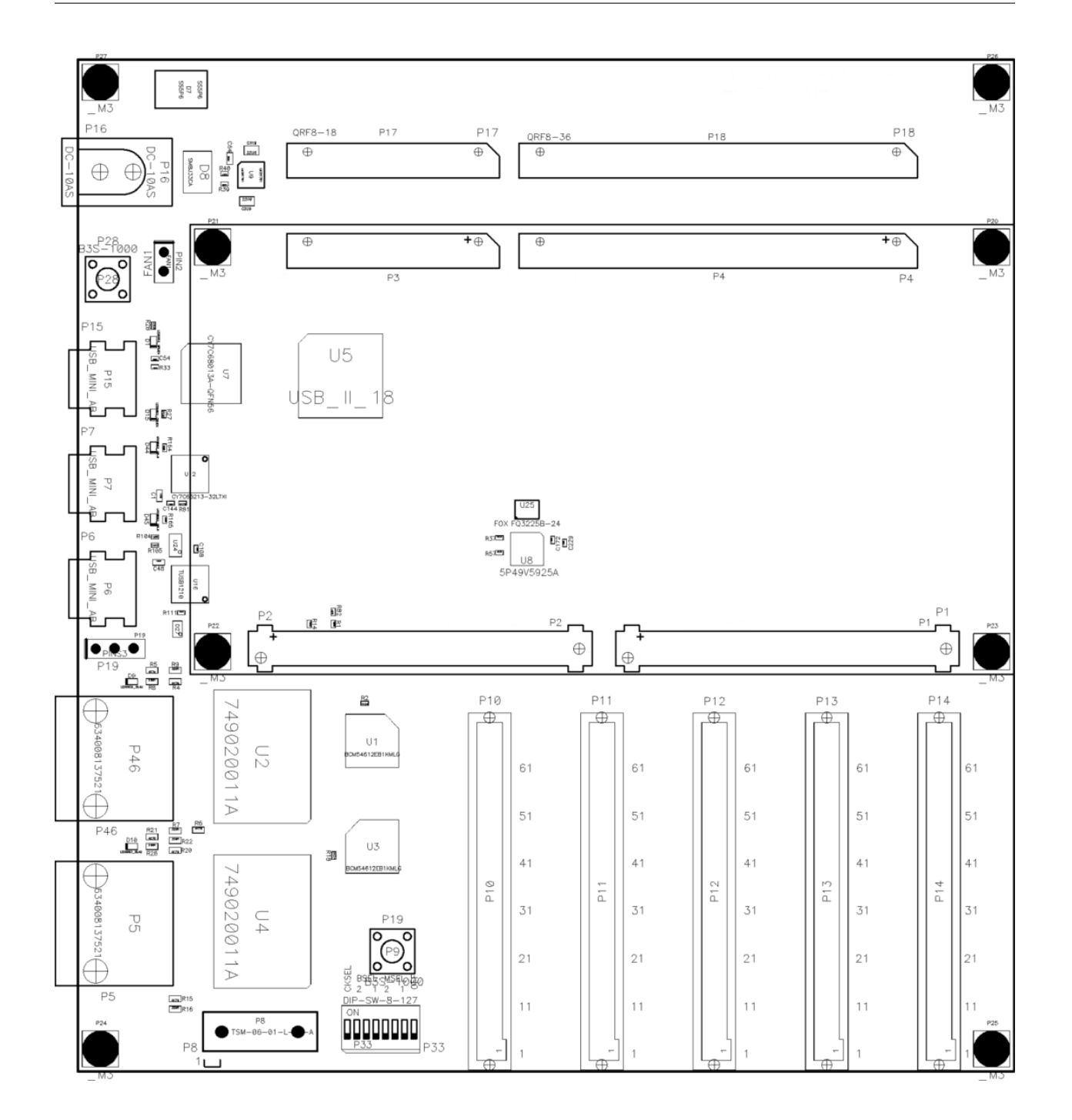

#### **2.3.2 Components Bottom Side**

 $\approx 100$  $\sec$  $928$  $-0.39$  $\frac{225}{100 - 000}$  $\pm 18$  and ezo<del>re</del>  $\frac{173}{6661}$  $CZH$ saa≅ i and an<br>Bandar<br>Bandar<br>Bandar<br>Bandar  $\theta\log_{100}$  $\sqrt{2}$ 2004/11<sup>-1</sup>1087<br>|-<br>| ||  $118$ 93EED  $\begin{smallmatrix} \frac{1}{2} & \frac{1}{2} & \frac{1}{2} & \frac{1}{2} \\ \frac{1}{2} & \frac{1}{2} & \frac{1}{2} & \frac{1}{2} \\ \frac{1}{2} & \frac{1}{2} & \frac{1}{2} & \frac{1}{2} \\ \frac{1}{2} & \frac{1}{2} & \frac{1}{2} & \frac{1}{2} \\ \frac{1}{2} & \frac{1}{2} & \frac{1}{2} & \frac{1}{2} \\ \frac{1}{2} & \frac{1}{2} & \frac{1}{2} & \frac{1}{2} \\ \frac{1}{2} & \frac{1}{2} & \frac{1}{2$  $\frac{50}{6001}$  $\mathcal{U}(\mathcal{A}_{\text{max}})$ 93E)  $\frac{60}{142 - 004}$  $ctan$ 心国 C47<br>11602  $\begin{tabular}{|c|c|c|c|} \hline & \multicolumn{1}{|}{\quad \quad & \multicolumn{1}{|}{\quad \quad & \multicolumn{1}{|}{\quad \quad & \multicolumn{1}{|}{\quad \quad & \multicolumn{1}{|}{\quad \quad & \multicolumn{1}{|}{\quad \quad & \multicolumn{1}{|}{\quad \quad & \multicolumn{1}{|}{\quad \quad & \multicolumn{1}{|}{\quad \quad & \multicolumn{1}{|}{\quad \quad & \multicolumn{1}{|}{\quad \quad & \multicolumn{1}{|}{\quad \quad & \multicolumn{1}{|}{\quad \quad & \multicolumn{1}{|}{\quad \quad & \multicolumn$  $\begin{array}{cccc} \mathbf{1}_{\mathbf{1}}^{\mathbf{1}} & \mathbf{1}_{\mathbf{1}}^{\mathbf{1}} \\ \mathbf{1}_{\mathbf{1}}^{\mathbf{1}} & \mathbf{1}_{\mathbf{1}}^{\mathbf{1}} \\ \mathbf{1}_{\mathbf{1}}^{\mathbf{1}} & \mathbf{1}_{\mathbf{1}}^{\mathbf{1}} \\ \mathbf{1}_{\mathbf{1}}^{\mathbf{1}} & \mathbf{1}_{\mathbf{1}}^{\mathbf{1}} \\ \mathbf{1}_{\mathbf{1}}^{\mathbf{1}} & \mathbf{1}_{\mathbf{1}}^{\mathbf{1}} \\ \mathbf{1}_{\mathbf{1}}^$  $\mathbb{R}$  $\begin{tabular}{|c|c|c|} \hline \quad \quad & \quad \quad & \quad \quad & \quad \quad \\ \hline 985 & \quad \quad & \quad \quad & \quad \quad \\ \hline \end{tabular}$  $rac{11}{11000}$  $\bullet$  in  $^{\rm o}$ 噶  $\frac{1}{2}$  $\begin{array}{cc} \frac{1}{4011} & \frac{1}{101} \end{array}$  $\mathop{\mathbb{Q}}\nolimits\mathop{\mathbb{D}}\nolimits^2_{\mathbb{G}}$ - 23673<br>- 29824 C55<br>1140  $\mathbb{B}^{\text{\tiny Cl}}_5$  $\mathbb{B}^3_0$  $\sqrt{90}$  $-990$ 룷 Ē  $\mathbf{C}$  $\frac{1}{10}$ **細略** 

# <span id="page-11-0"></span>**2.4 Handling Recommendations**

The populated Samtec connectors require certain mechanical force to insert the SoM into its mating baseboard connectors. To avoid mechanical damage to the components populated on MAX it is strongly recommended not to apply mechanical force on the Ball Grid Array (BGA) components. The BGA components are marked as shaded in the figure below:

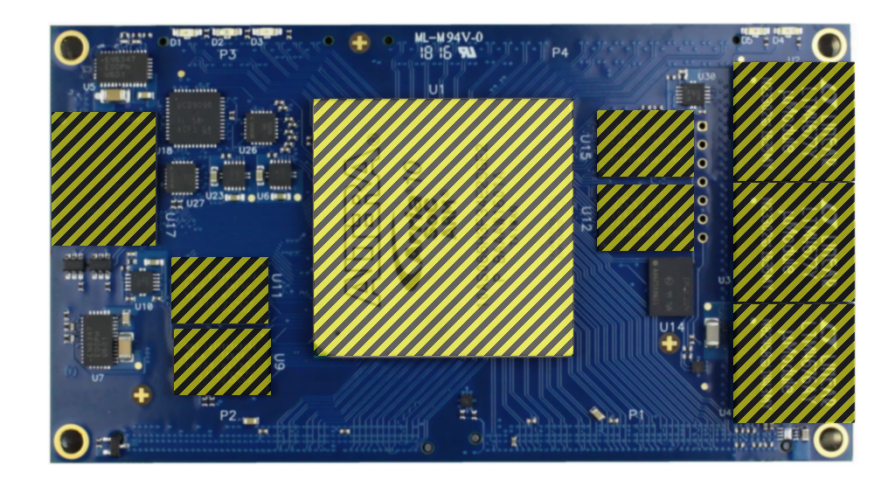

#### **CHAPTER**

#### **THREE**

### **MAXEVK**

<span id="page-12-0"></span>The MAXEVK was designed for board bring-up and board testing of the MAX Arria 10 SoM. It provides several interfaces for all the on-module functions.

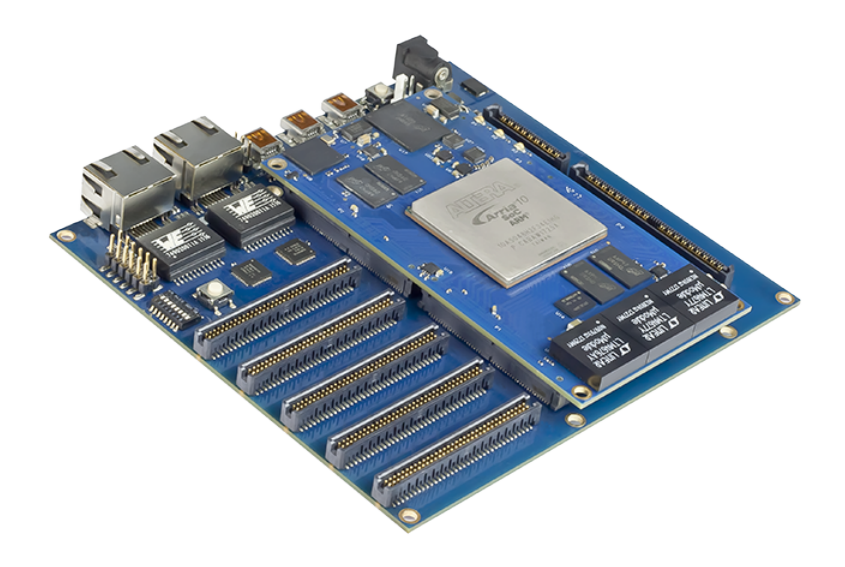

HPS:

- Dual Gigabit Ethernet
- USB OTG
- UART / USB Interface

#### FPGA:

- Pinheader for all I/O Pins
- Transceiver

#### Miscellaneous:

- Fan header
- Embedded USB Blaster
- JTAG connection to MAX10
- Power Supply

# <span id="page-13-0"></span>**3.1 DIP-Switch (P33)**

The DIP Switch is used to configure the modules. It contains the *MSEL*, *BSEL* Signals and the *IDT Clock Select* signal. The last switch can be used to switch the board on and off. The default setting is *OFF*.

*MSEL* Pins default setting: AS standard

*BSEL* Pins default setting: eMMC boot

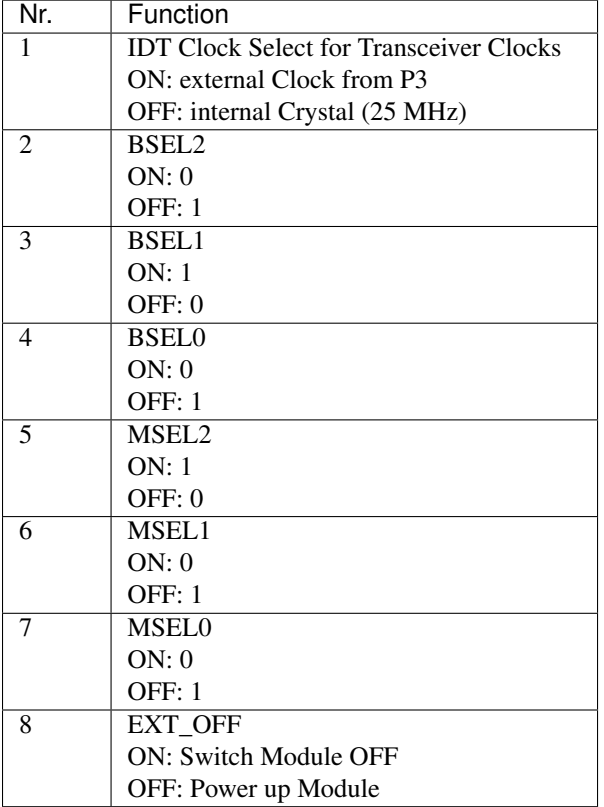

# <span id="page-14-0"></span>**3.2 UART / USB**

The UART / USB converter is based on the Cypress [CY7C65213-32](https://www.cypress.com/?docID=49680) device and provides a serial connection between the HPS and the development PC. For Linux this connection is the default terminal interface.

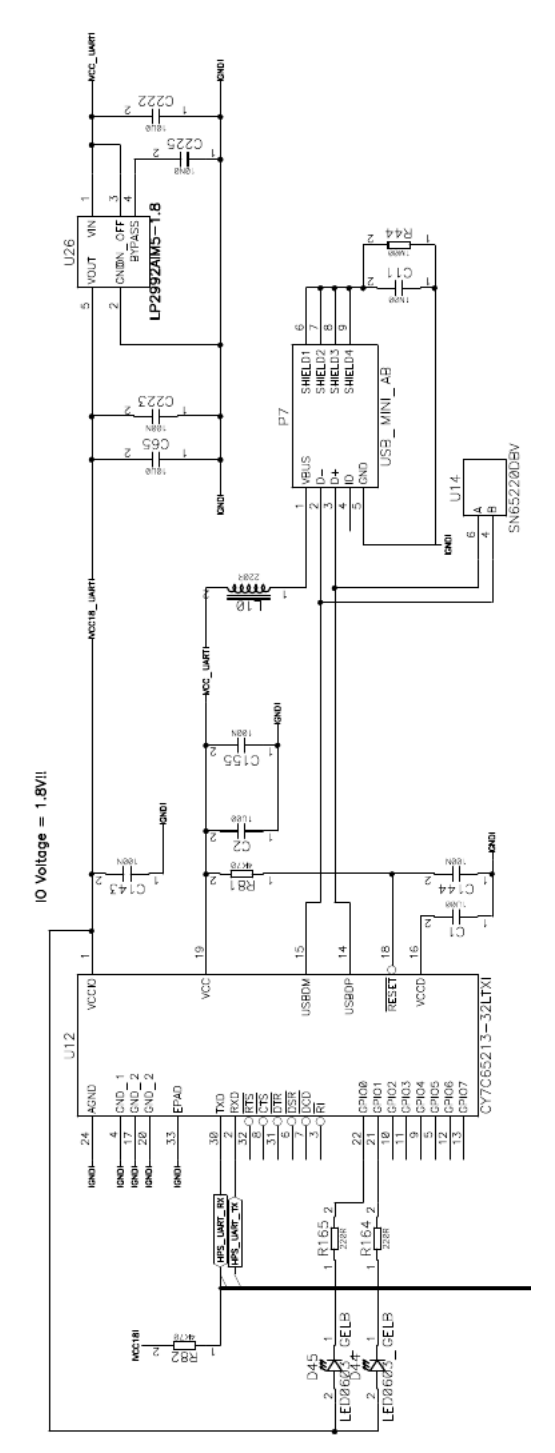

# <span id="page-15-0"></span>**3.3 USB - OTG**

A [TUSB1210](http://www.ti.com/product/TUSB1210) USB OTG Phy is implemented on the board, together with a 5V power switch and the mini USB connector P6.

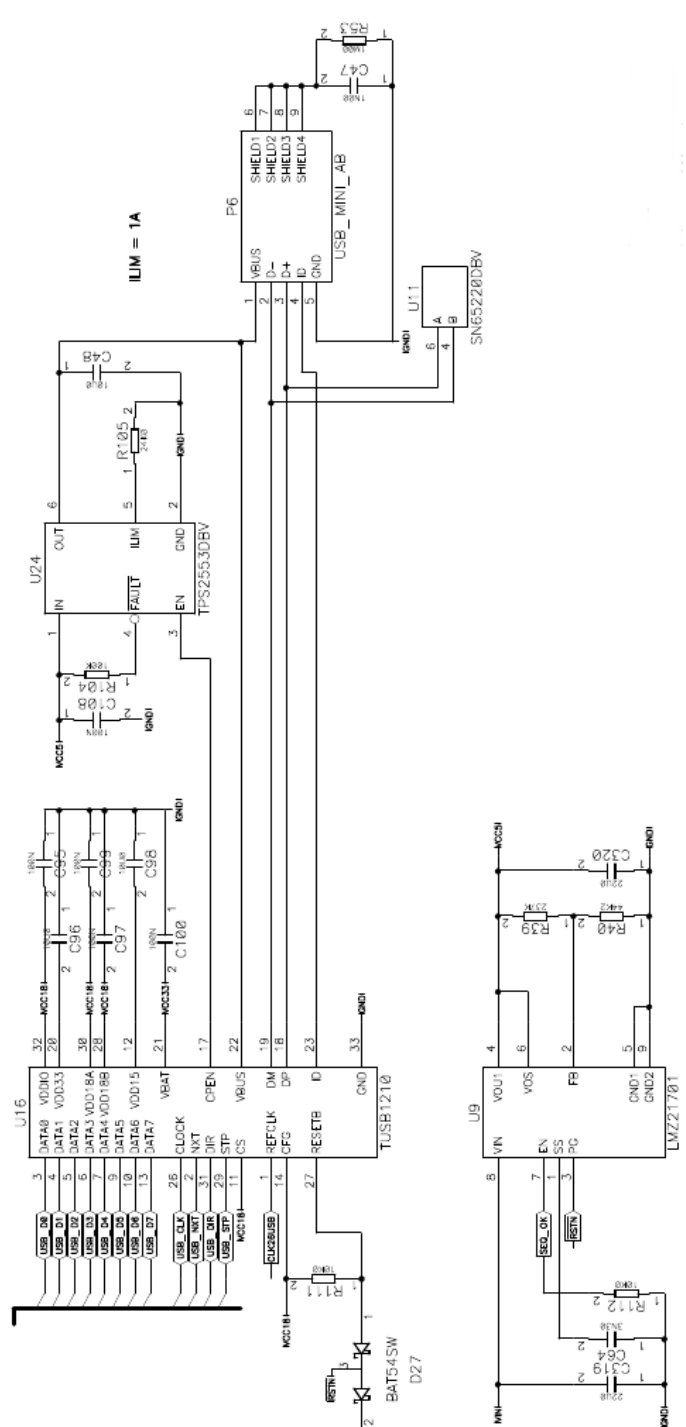

# <span id="page-16-0"></span>**3.4 USB-Blaster II**

The MAXEVK base board is equipped with an on-board USB-Blaster-II, which can be used as programming and debugging interface for the MAX module.

The module provides one JTAG port, where the FPGA and the HPS are chained together.

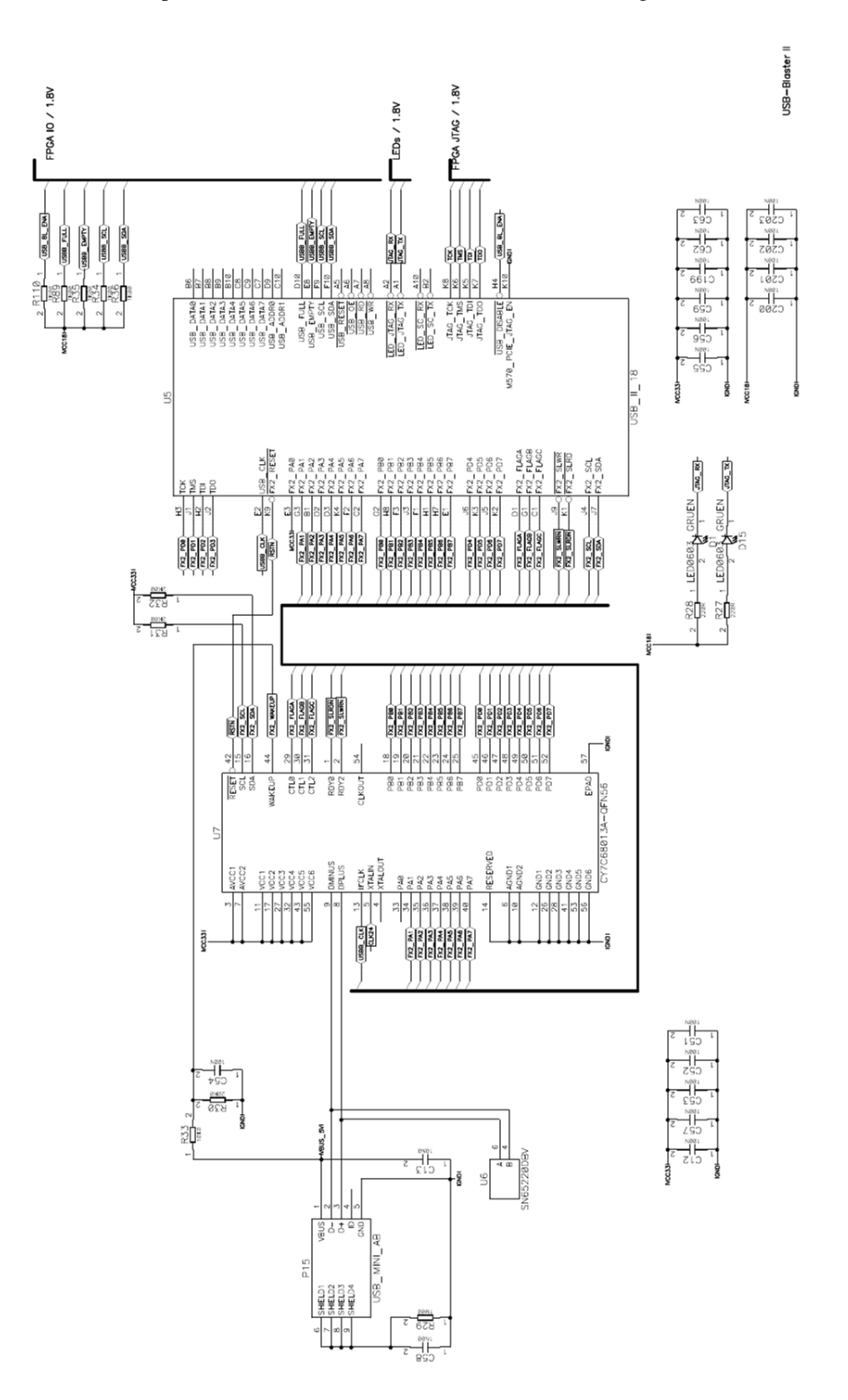

# <span id="page-17-0"></span>**3.5 Gigabit Ethernet**

The base board provides two Broadcom [BCM54612](https://www.broadcom.com/products/ethernet-connectivity/copper-phy/gigabit-phy/bcm54612e) Gigabit Ethernet Phys, the Gigabit Ethernet transformer and the RJ45 connector. The two PHY LEDs are also connected to the RJ45 LEDs. A third LED on the board shows the Gigabit Link status.

# <span id="page-18-0"></span>**3.6 Gigabit Ethernet 1**

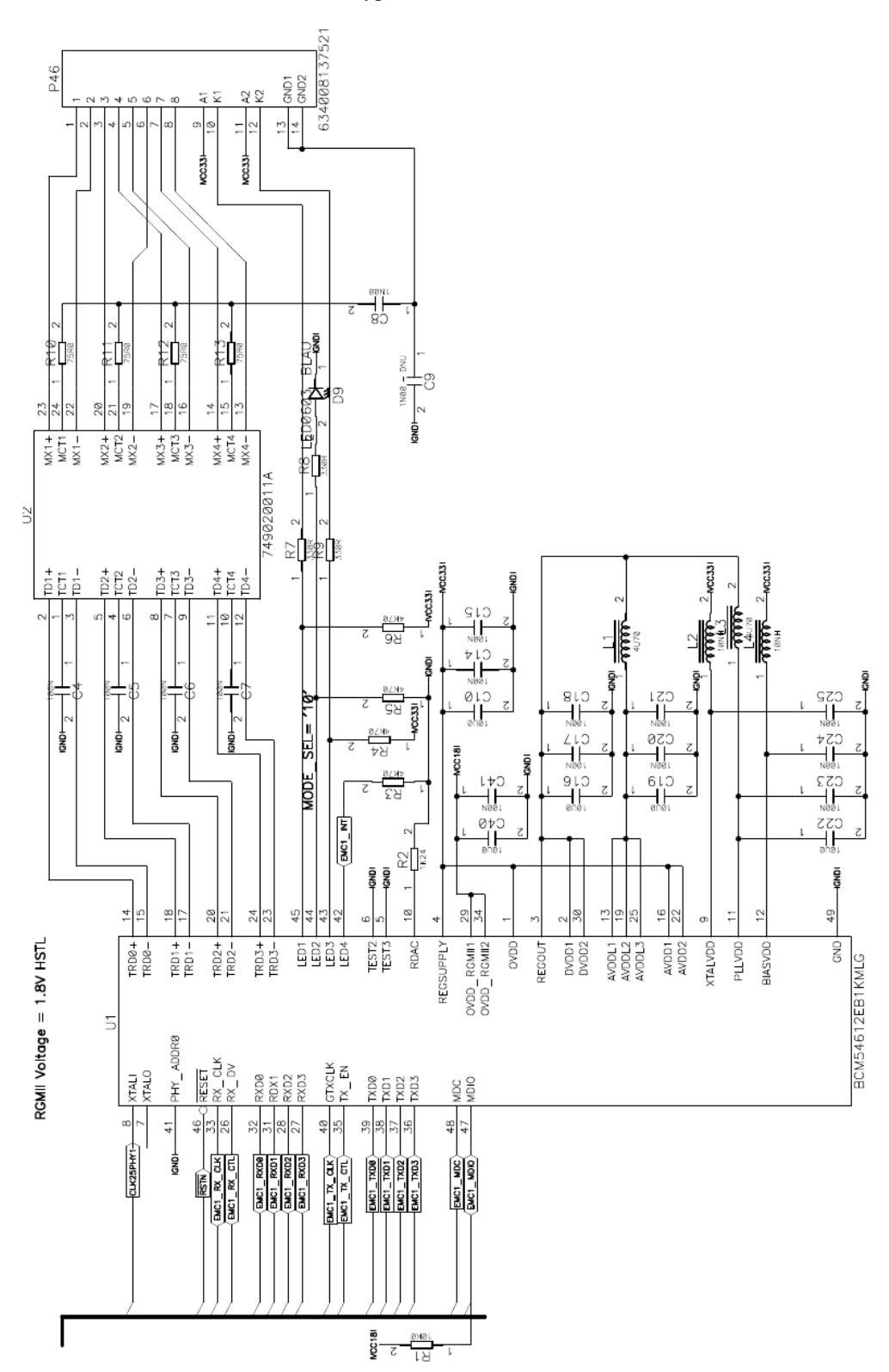

Phy Address: 00000 Connector: P46 Connector type: TJ45

# <span id="page-19-0"></span>**3.7 Gigabit Ethernet 2**

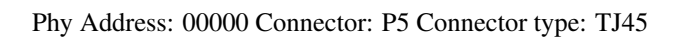

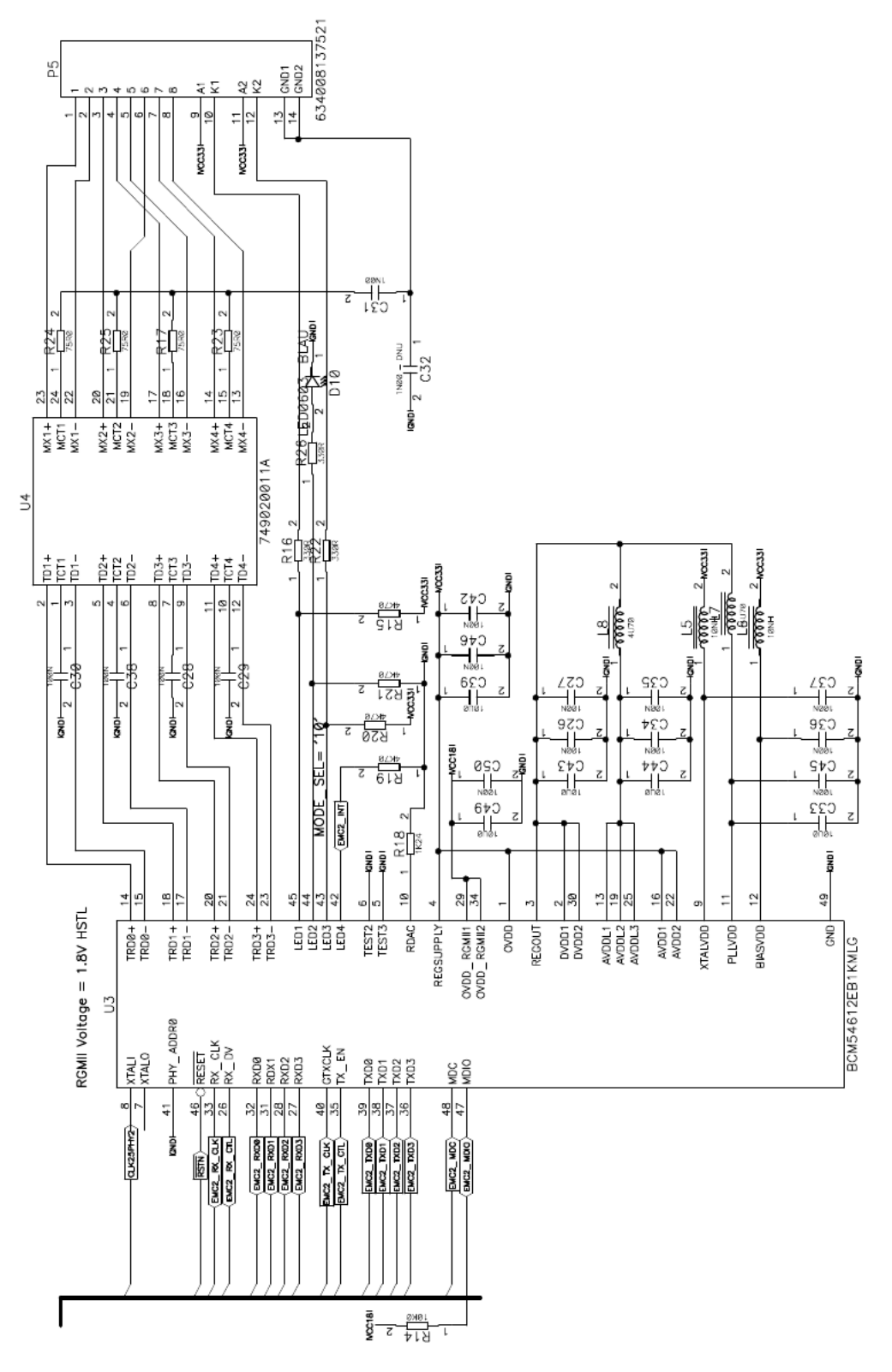

# <span id="page-20-0"></span>**3.8 Power Supply**

The power stage is build for an input voltage of 12V. The 12V is provided to the MAX-SoC module and is used for a 5V rail on the baseboard - mainly for the USB-OTG supply. The power plug is a DC10 connector.

Out: GND

IN: 12V

Power Supply:

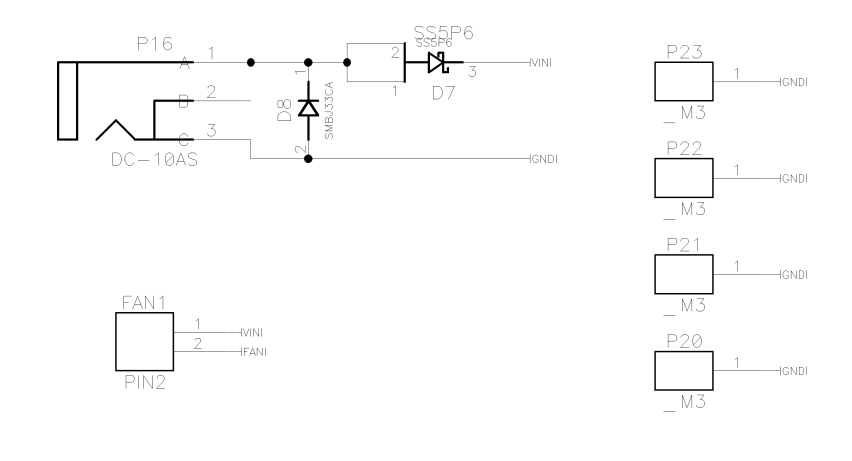

5V Rail:

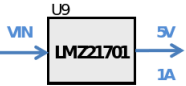

# <span id="page-20-1"></span>**3.9 Reset Buttons**

The button P9 activates the HPS\_RSTN signal, which is connected to the HPS warm reset input.

P28 is the power good reset button.

#### <span id="page-20-2"></span>**3.10 FAN header**

The FAN1 header provides the connection to the FAN of the module.

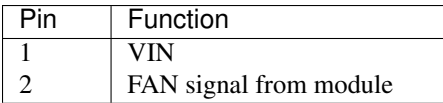

# <span id="page-21-0"></span>**3.11 IO Header**

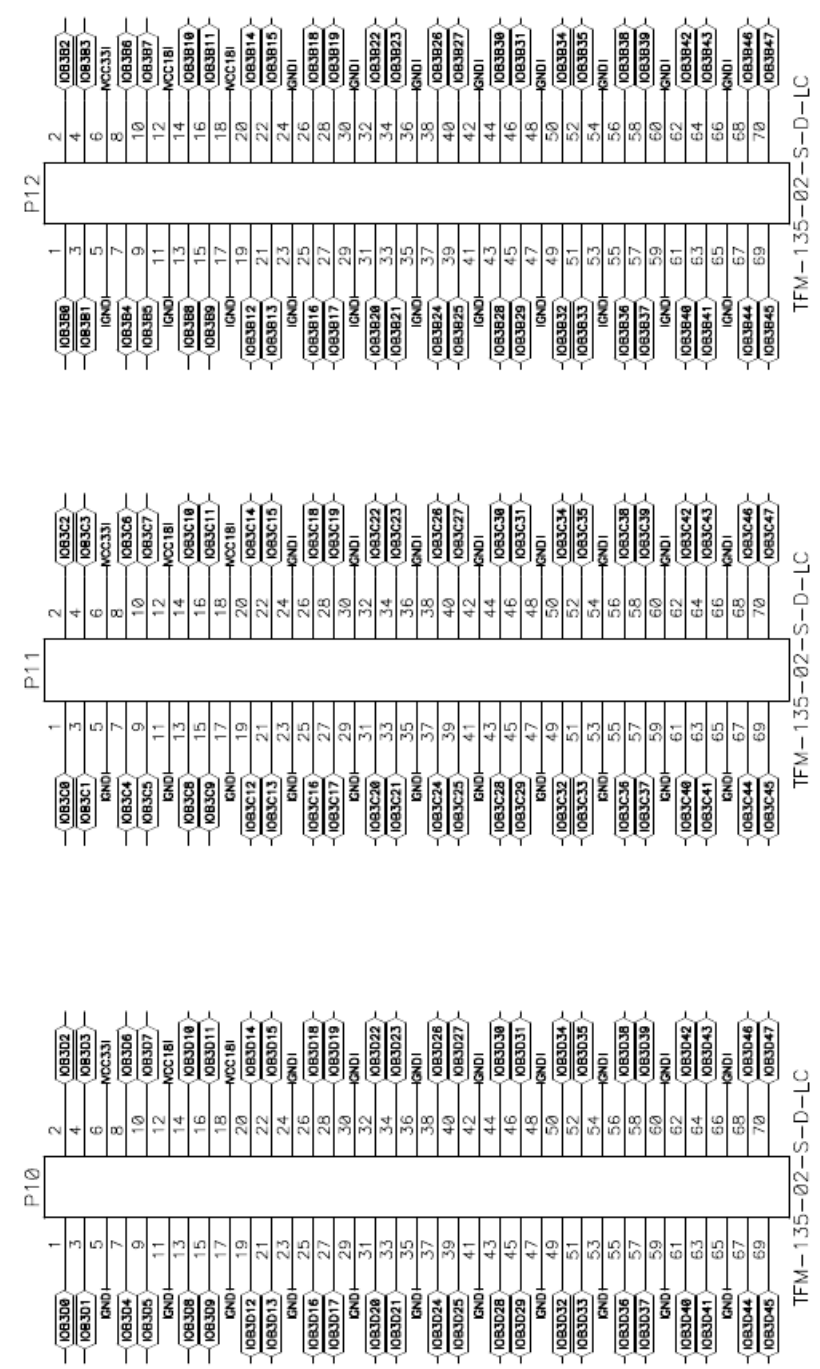

The following section describes the availability of IO signals on different pin headers.

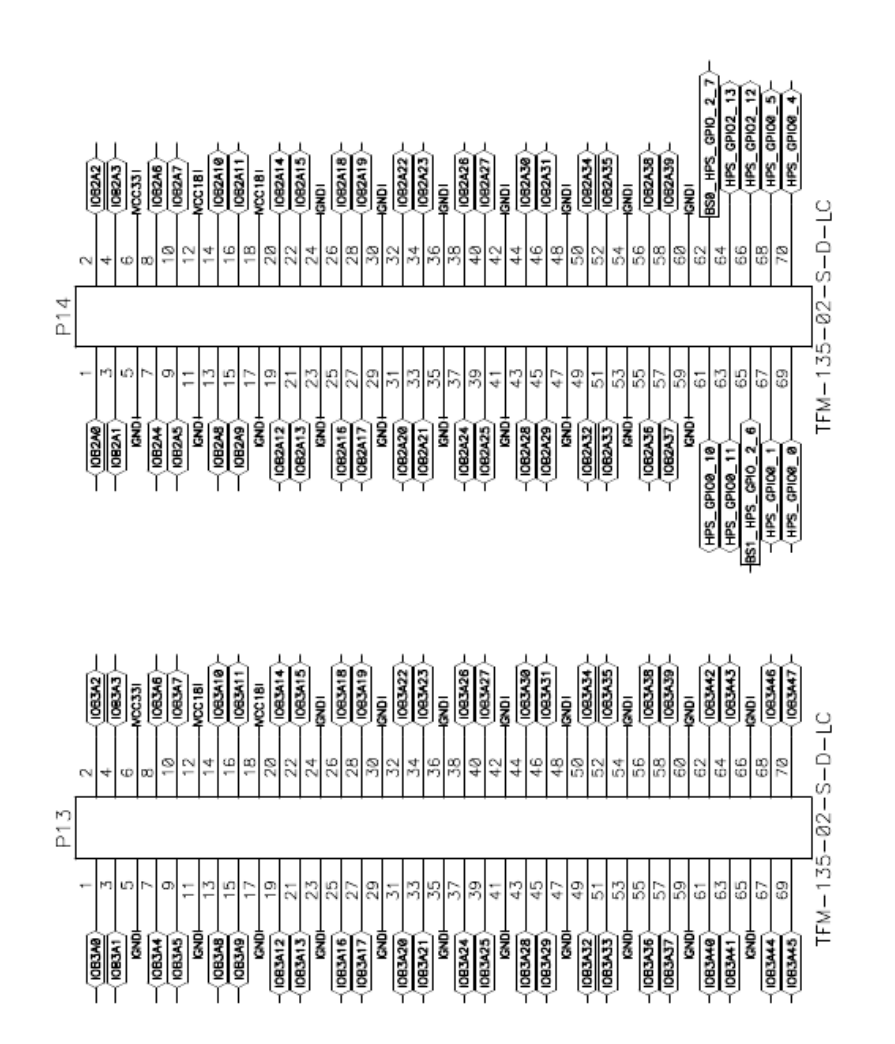

### <span id="page-23-0"></span>**3.12 IOBANK 2A - P14**

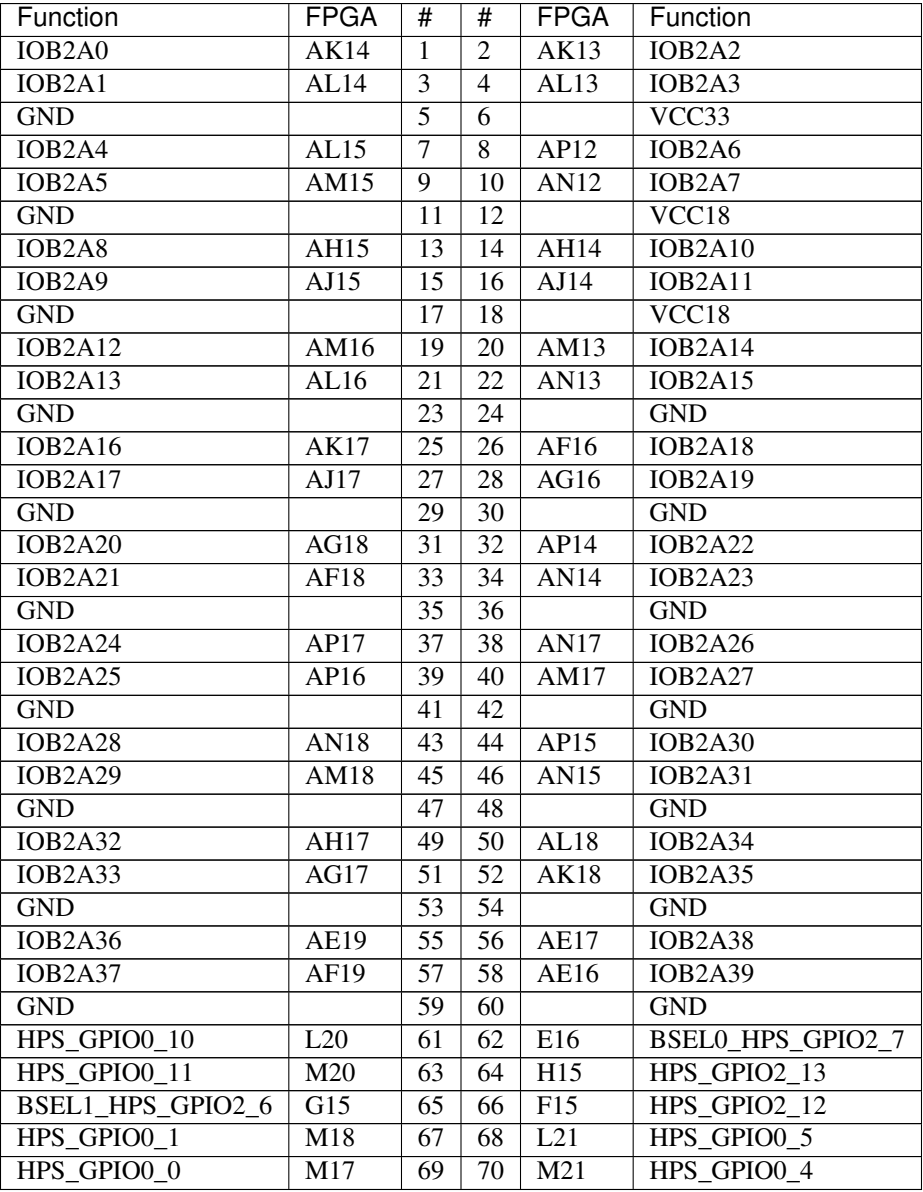

### <span id="page-24-0"></span>**3.13 IOBANK 3A - P13**

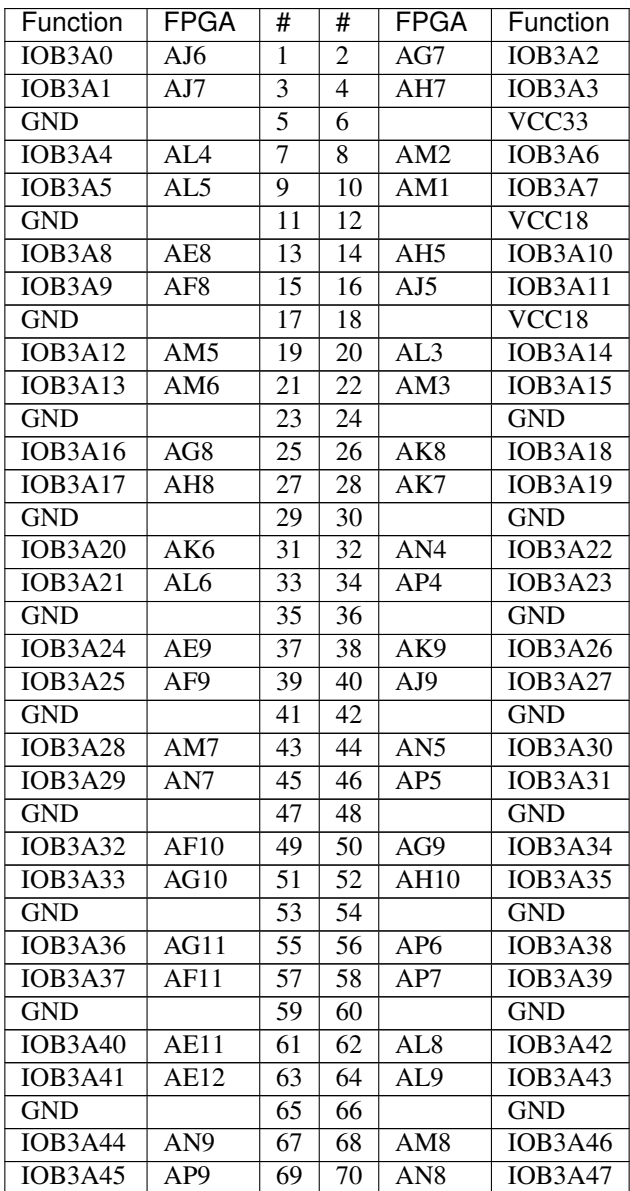

# <span id="page-25-0"></span>**3.14 IOBANK 3B – P12**

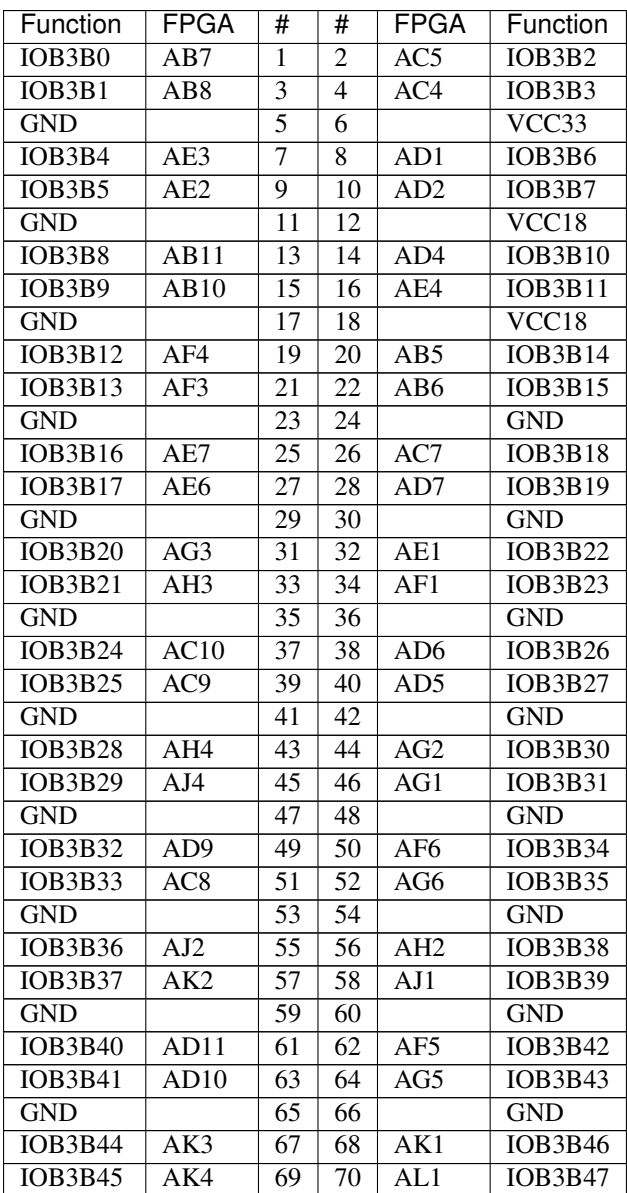

# <span id="page-26-0"></span>**3.15 IOBANK 3C – P11**

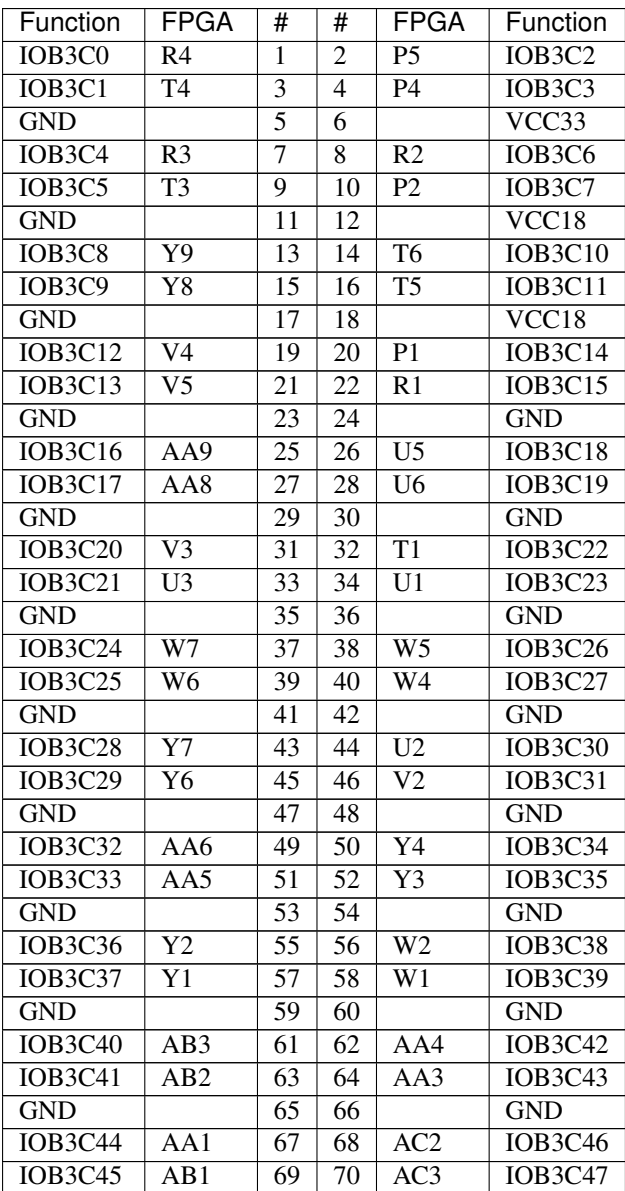

# <span id="page-27-0"></span>**3.16 IOBANK 3D - P10**

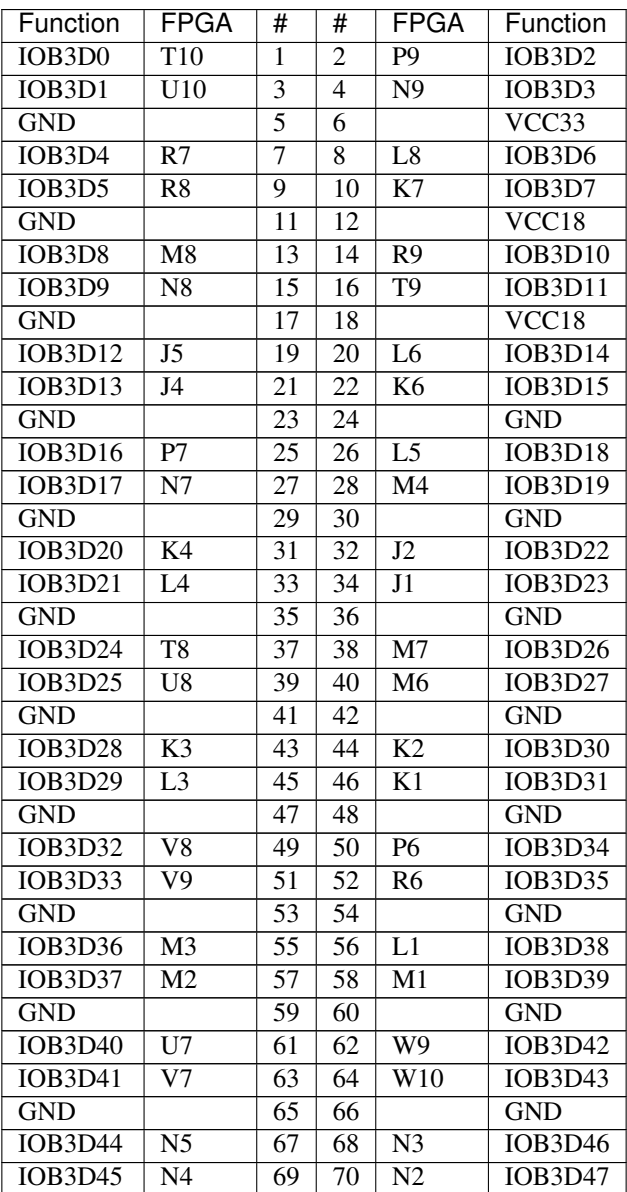

#### <span id="page-28-0"></span>**3.17 Transceiver P7 / P18**

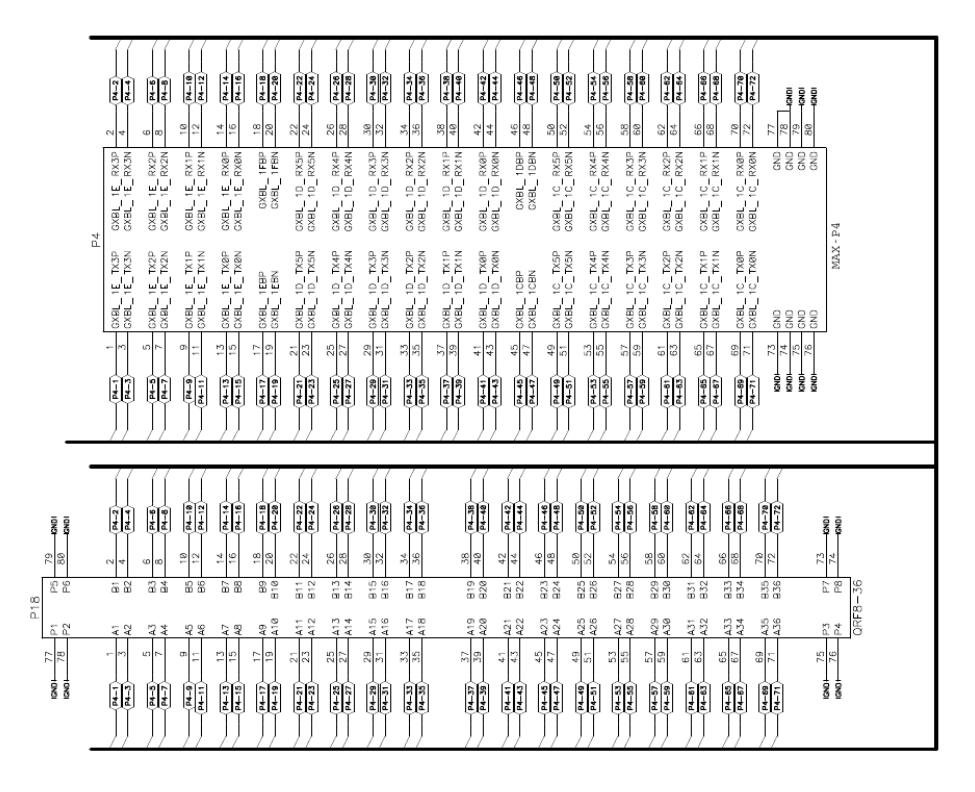

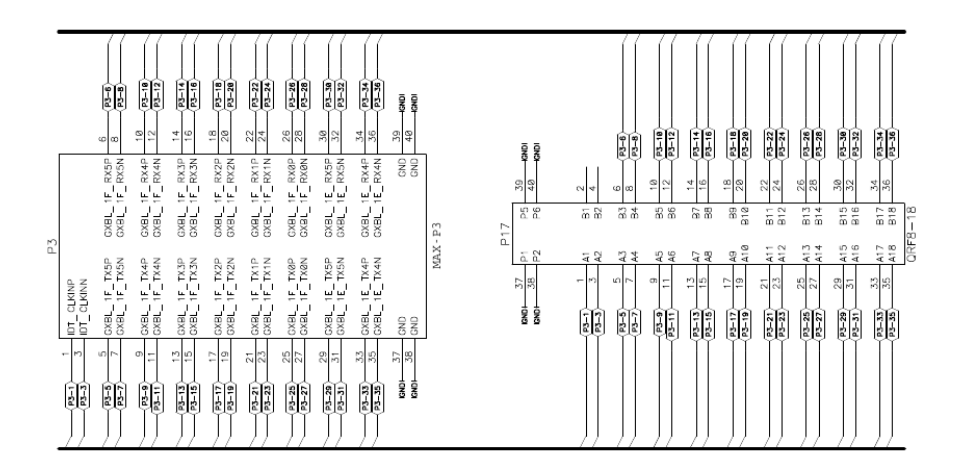

The Transceiver pinout is identically to the module.

P3 – P7 [QRF8-018-05.0-L-D-DP-A](https://www.samtec.com/products/qrf8)

P4 – P18 [QRF8-036-05.0-L-D-DP-A](https://www.samtec.com/products/qrf8)

# <span id="page-29-0"></span>**3.18 Clocking**

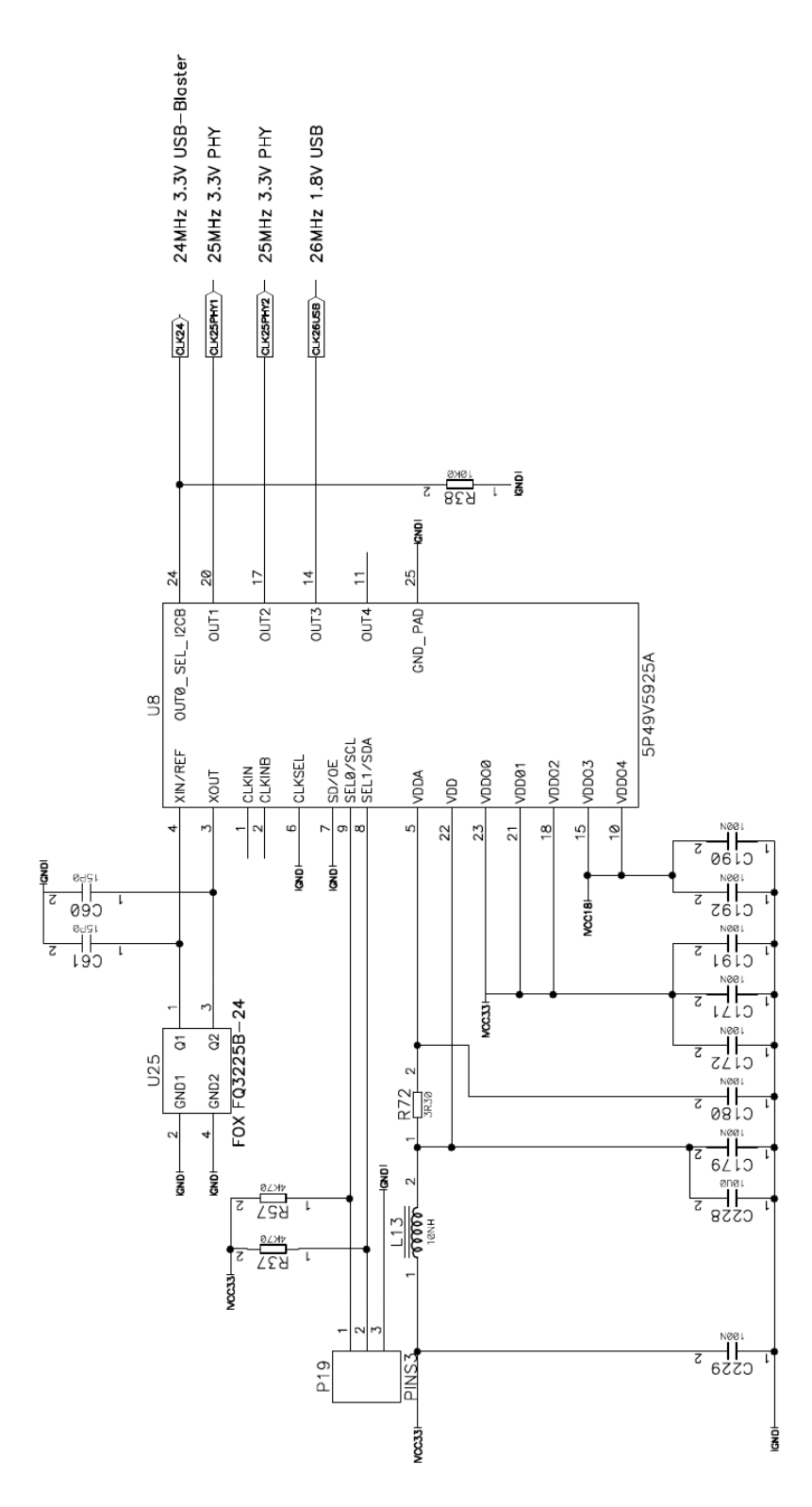